**Gigaset Maxwell C**

## Einfach und schnell einrichten

**(English on reverse)**

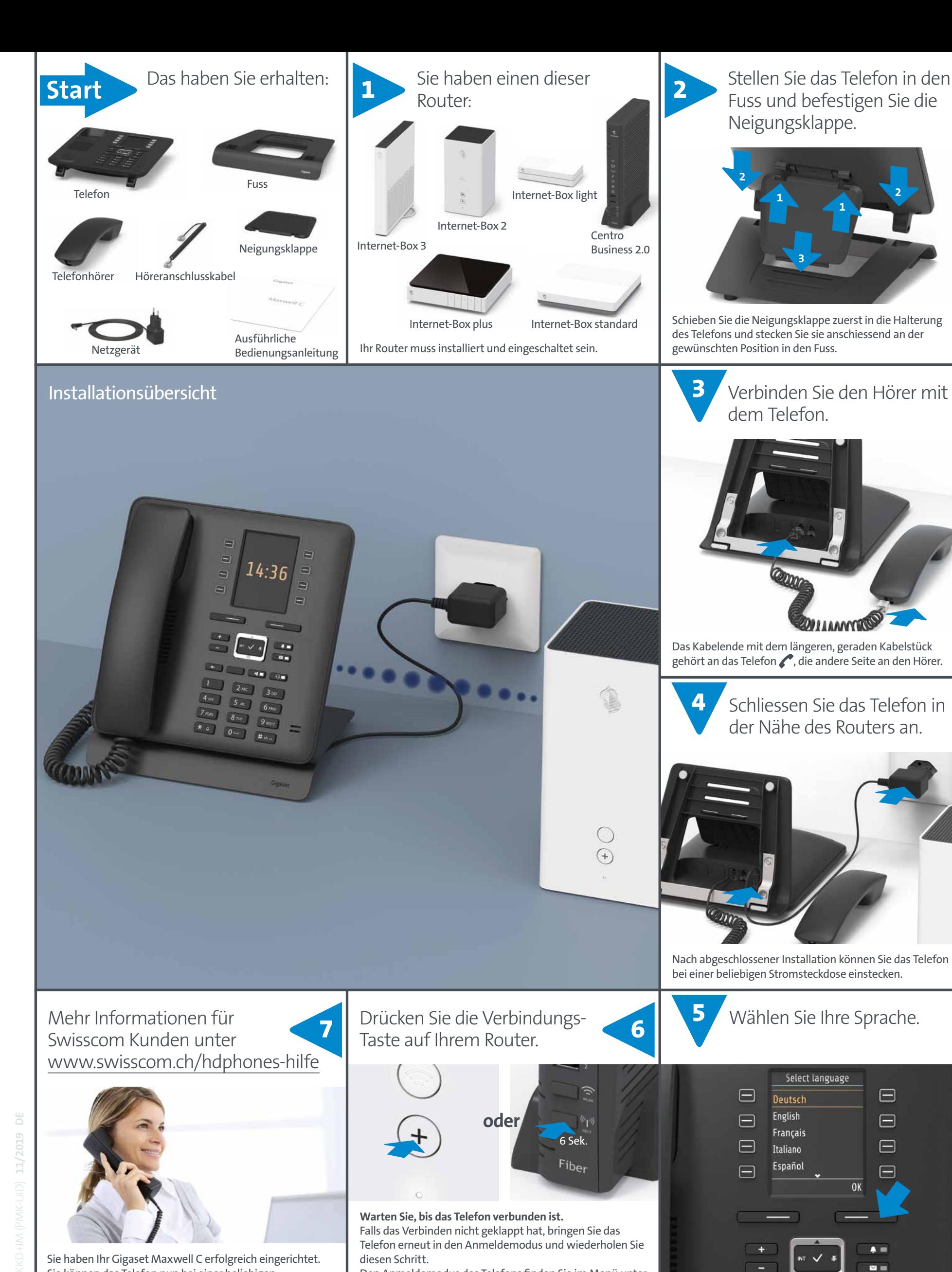

diesen Schritt.

Den Anmeldemodus des Telefons finden Sie im Menü unter > Einstellungen > Anmeldung > Mobilteil anmelden > OK

 $\blacksquare$ ▽■

**www.gigaset.com/service**

Sie haben Ihr Gigaset Maxwell C erfolgreich eingerichtet.

Sie können das Telefon nun bei einer beliebigen

Stromsteckdose einstecken.